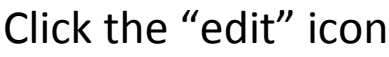

2

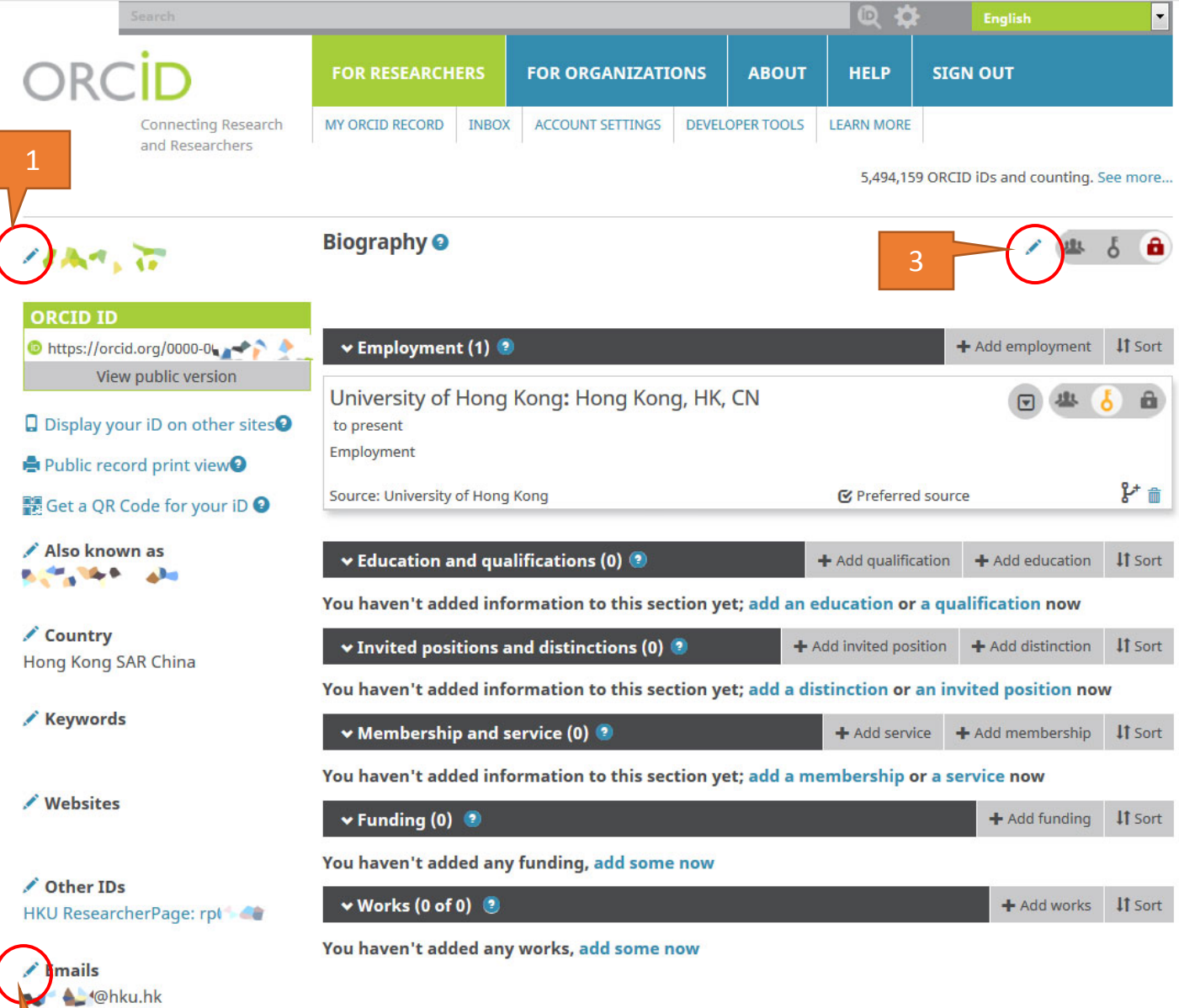

1. To show or hide your name on ORCID Profile:

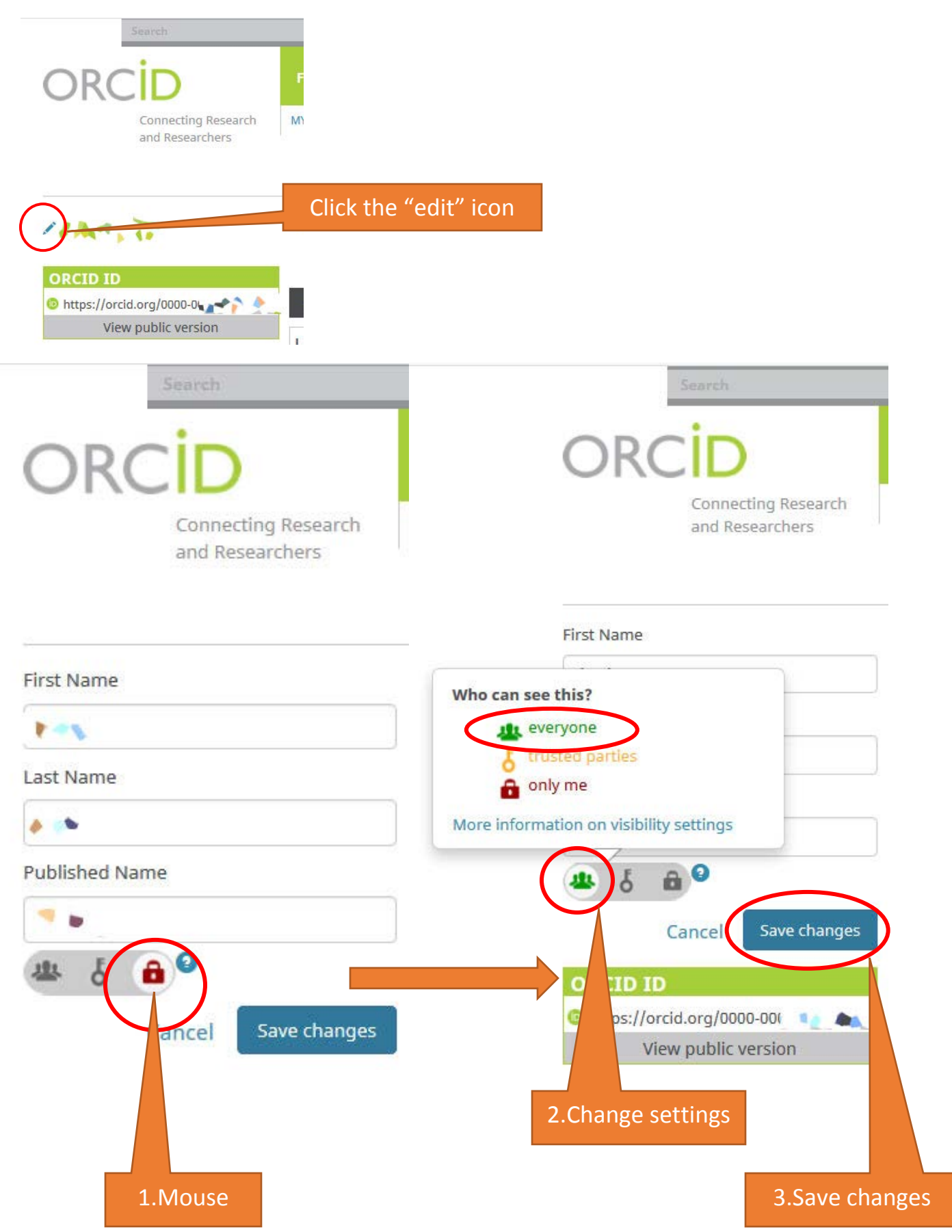

## 2. To show or hide your email address:

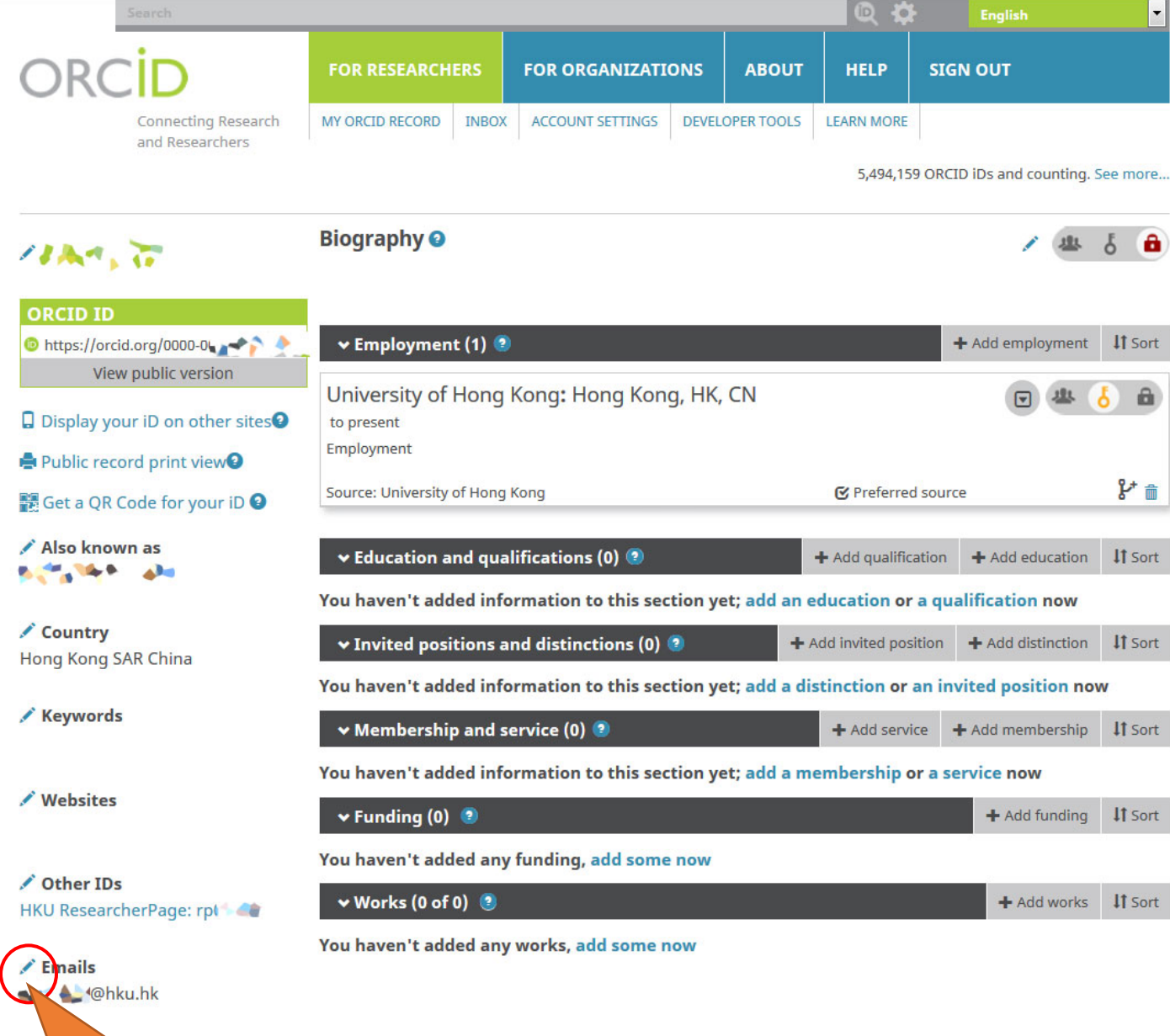

Contact us | Privacy Policy | Terms of Use | Open Source Project

Click the "edit" icon

2. To show or hide your email address:

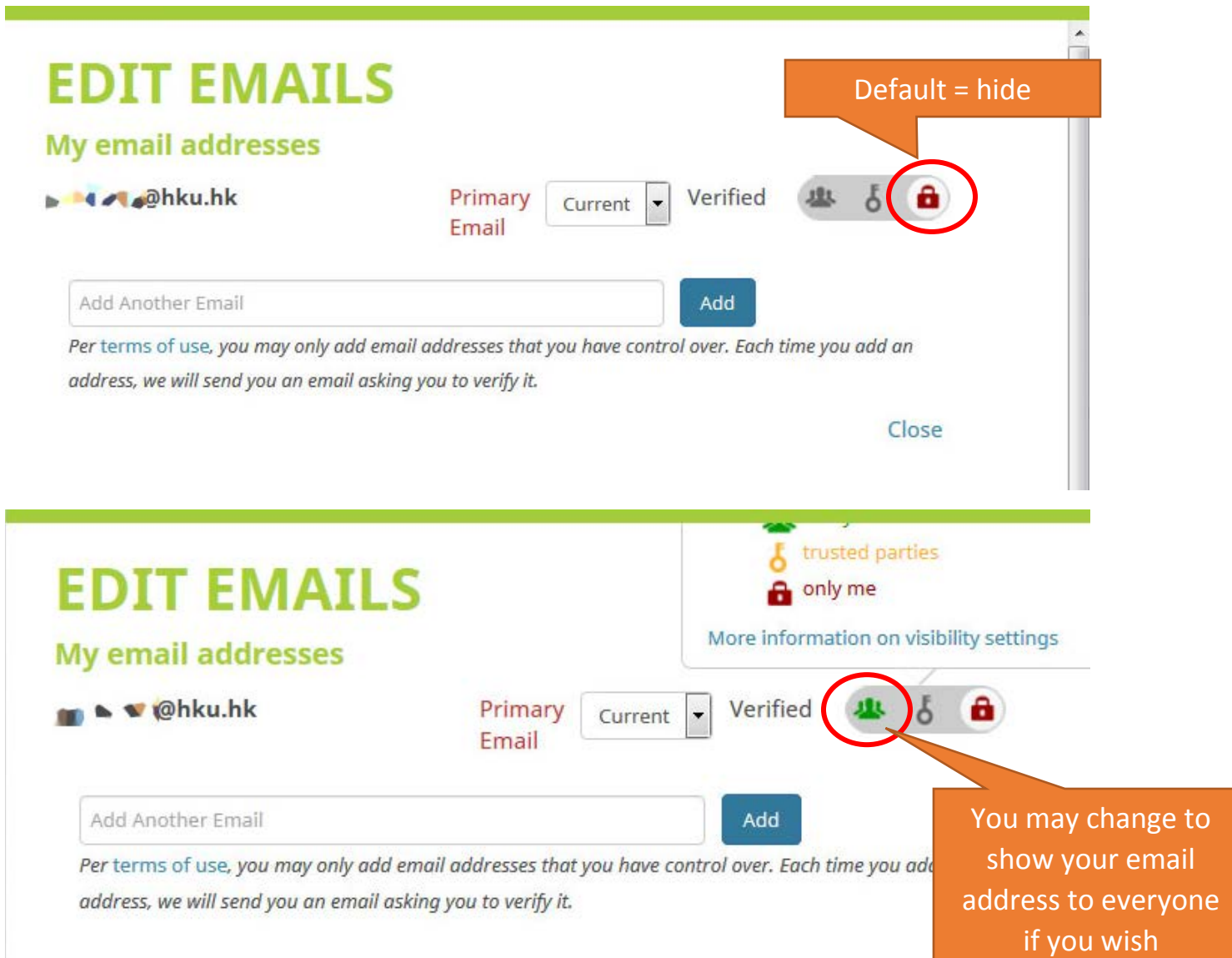

## 3. To add your Biography:

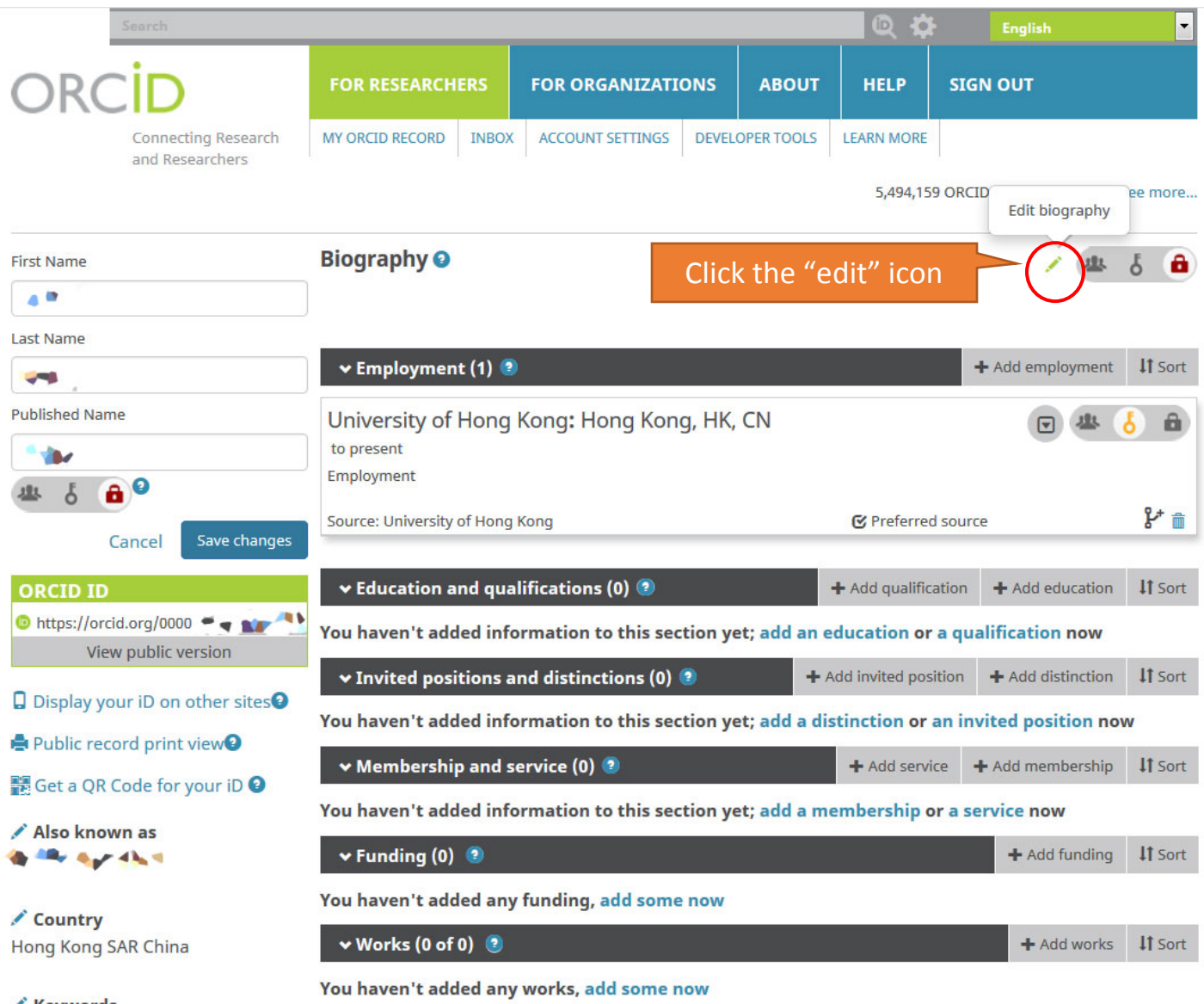

/ Keywords

/ Websites

✔ Other IDs HKU ResearcherPage: rp(

## 3. To add your Biography:

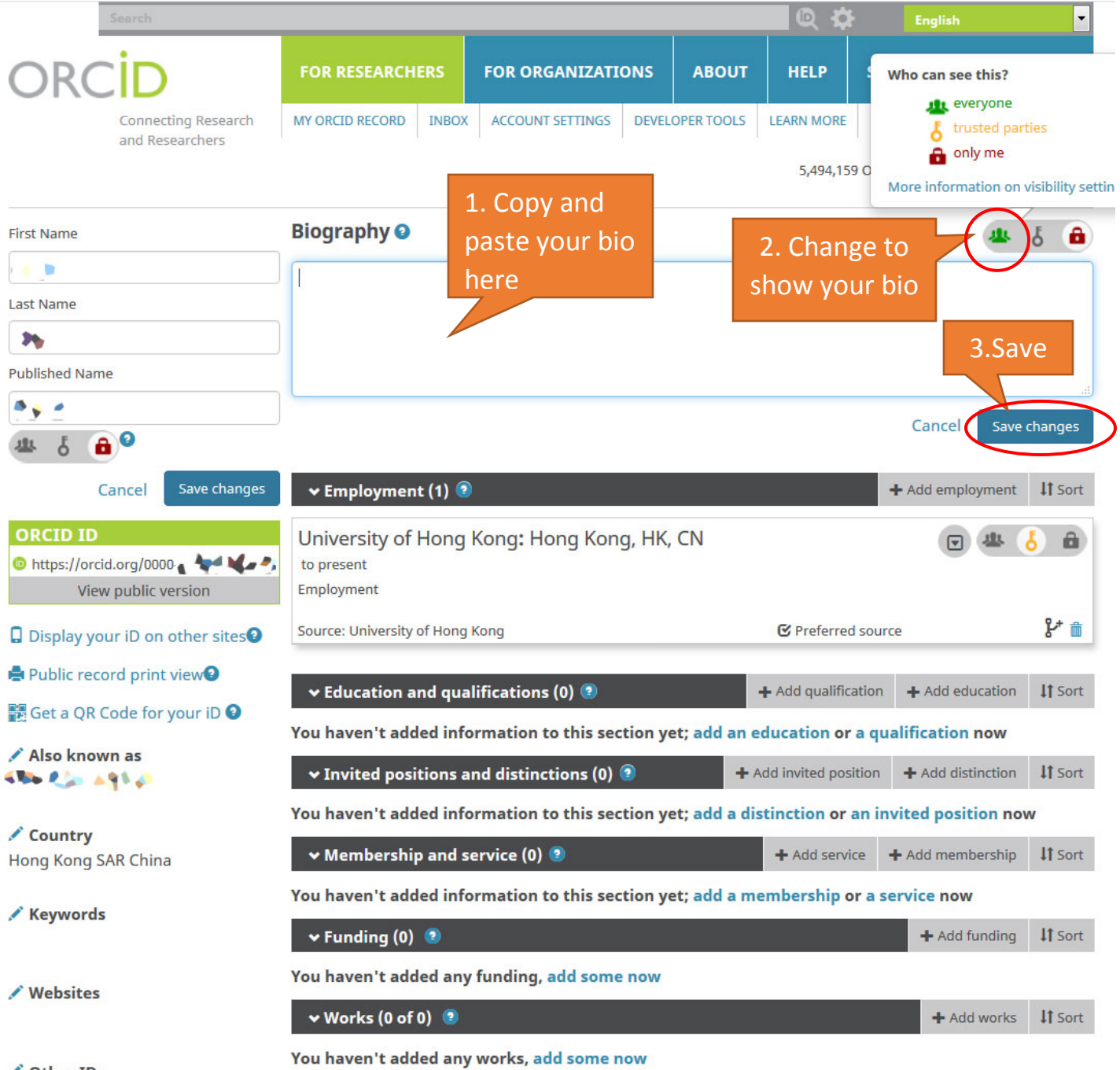

✔ Other IDs HKU ResearcherPage: rp0<sup>%</sup>